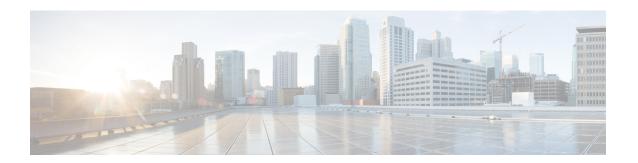

# **Integrated Routing and Bridging Commands**

This module describes the commands to configure Integrated Routing and Bridging (IRB) on the Cisco ASR 9000 Series Router.

To use commands of this module, you must be in a user group associated with a task group that includes appropriate task IDs. If the user group assignment is preventing you from using any command, contact your AAA administrator for assistance.

- interface bvi, on page 2
- routed interface bvi, on page 4
- show interfaces bvi, on page 5

## interface byi

To create a bridge-group virtual interface (BVI), use the **interface bvi** command in Global Configuration mode. To delete the BVI, use the **no** form of this command.

interface bvi identifier

#### **Syntax Description**

identifier Number for the BVI interface from 1 to 65535.

#### **Command Default**

No BVI interface is configured.

#### **Command Modes**

Global Configuration mode

#### **Command History**

| Release          | Modification                 |
|------------------|------------------------------|
| Release<br>4.0.1 | This command was introduced. |

#### **Usage Guidelines**

The BVI is a virtual interface within the router that acts like a normal routed interface. The BVI does not support bridging itself, but acts as a gateway for the corresponding bridge-domain to a routed interface within the router.

Aside from supporting a configurable MAC address, a BVI supports only Layer 3 attributes, and has the following characteristics:

- Uses a MAC address taken from the local chassis MAC address pool, unless overridden at the BVI interface.
- Is configured as an interface type using the **interface bvi** command and uses an IPv4 or IPv6 address that is in the same subnet as the hosts on the segments of the bridged domain. The BVI also supports secondary addresses.
- The BVI identifier is independent of the bridge-domain identifier. These identifiers do not need to correlate like they do in Cisco IOS software.
- Is associated to a bridge group using the **routed interface bvi** command.
- The following interface commands are supported on a BVI:
  - arp purge-delay
  - · arp timeout
  - bandwidth (The default is 10 Gbps and is used as the cost metric for routing protocols for the BVI.)
  - ipv4
  - ipv6 (Supported on Gigabit Ethernet line cards only in Cisco IOS XR Release 4.1)
  - · mac-address
  - mtu (The default is 1514 bytes.)
  - shutdown

• The BVI supports IP helper addressing and secondary IP addressing.

To display bridge group, bridge-domain, interface status, line protocol state, and packet counters for the specified BVI, use the **show l2vpn bridge domain interface bvi** form of the **show l2vpn bridge domain** (**VPLS**) command. To display the reason that a BVI is down, you can use the **detail** keyword option.

#### Task ID

# interface read, write

The following example shows how to create a BVI interface and configure its IPv4 address:

```
RP/0/RSP0/CPU0:router# configure
RP/0/RSP0/CPU0:router(config)# interface bvi 50
RP/0/RSP0/CPU0:router(config-if)# ipv4 address 10.10.0.4 255.255.255.0
RP/0/RSP0/CPU0:router(config-if)# commit
```

#### **Related Commands**

| Command                         | Description                                                                                                    |
|---------------------------------|----------------------------------------------------------------------------------------------------|
| routed interface bvi, on page 4 | Associates the specified bridge group virtual interface (BVI) as the routed interface for the interfaces assigned to the bridge domain. |
| show interfaces bvi, on page 5  | Displays interface status, line protocol state, and packet counters for the specified BVI.                                              |

## routed interface byi

To associate the specified bridge group virtual interface (BVI) as the routed interface for the interfaces assigned to the bridge domain, use the **routed interface bvi** command in L2VPN bridge group bridge domain configuration mode. To remove the BVI as the routed interface for the interfaces assigned to the bridge domain, use the **no** form of this command.

#### routed interface bvi identifier

#### **Syntax Description**

identifier Number for the BVI interface from 1 to 65535.

#### **Command Default**

No routed interface is configured.

#### **Command Modes**

L2VPN bridge group bridge domain configuration mode (config-l2vpn-bg-bd)

#### **Command History**

| Release          | Modification                 |
|------------------|------------------------------|
| Release<br>4.0.1 | This command was introduced. |

#### **Usage Guidelines**

- Only one BVI can be configured in any bridge domain.
- The same BVI can not be configured in multiple bridge domains.

#### Task ID

| Task<br>ID | Operation      |
|------------|----------------|
| 12vpn      | read,<br>write |

The following example shows association of a BVI interface numbered "50" on the bridge domain named "IRB":

```
RP/0/RSP0/CPU0:router# configure
RP/0/RSP0/CPU0:router(config)# 12vpn
RP/0/RSP0/CPU0:router(config-12vpn)# bridge group 10
RP/0/RSP0/CPU0:router(config-12vpn-bg)# bridge-domain IRB
RP/0/RSP0/CPU0:router(config-12vpn-bg-bd)# routed interface bvi 50
RP/0/RSP0/CPU0:router(config-12vpn-bg-bd)# commit
```

#### **Related Commands**

| Command                        | Description                                                                                |
|--------------------------------|--------------------------------------------------------------------------------------------|
| interface bvi, on page 2       | Creates a BVI interface.                                                                   |
| show interfaces bvi, on page 5 | Displays interface status, line protocol state, and packet counters for the specified BVI. |

### show interfaces byi

To display interface status, line protocol state, and packet counters for the specified BVI, use the **show interfaces bvi** command in EXEC mode.

show interfaces byi identifier [accounting | brief | description | detail | location location]

#### **Syntax Description**

| identifier           | Number for the BVI interface from 1 to 65535.                                                                                               |
|----------------------|----------------------------------------------------------------------------------------------------|
| accounting           | (Optional) Displays the number of packets of each protocol type that have been sent through the interface.                                  |
| brief                | (Optional) Displays summary information about the interface.                                                                                |
| description          | (Optional) Displays summary status information and the description for the interface.                                                       |
| detail               | (Optional) Displays detailed information about the interface. This is the default.                                                          |
| location<br>location | (Optional) Displays information the interface on the specified node. The $location$ argument is entered in the $rack/slot/module$ notation. |

#### **Command Default**

Detailed information about the BVI interface is displayed.

#### **Command Modes**

EXEC mode

#### **Command History**

| Release          | Modification                 |
|------------------|------------------------------|
| Release<br>4.0.1 | This command was introduced. |

#### **Usage Guidelines**

No specific guidelines impact the use of this command.

#### Task ID

# Task ID Operation interface read

The following example shows sample output for the show interfaces bvi command:

RP/0/RSP0/CPU0:router# show interfaces bvi 50
Wed Feb 16 16:05:11.508 PST
BVI50 is up, line protocol is up
Interface state transitions: 3
Hardware is Bridge-Group Virtual Interface, address is 0000.0000.0002
Description: IRB Routed Example
Internet address is 172.16.0.1/24
MTU 9014 bytes, BW 10000000 Kbit (Max: 10000000 Kbit)
reliability 255/255, txload 0/255, rxload 0/255
Encapsulation ARPA, loopback not set,
ARP type ARPA, ARP timeout 04:00:00
Last input 00:00:37, output 00:00:00
Last clearing of "show interface" counters never
5 minute input rate 0 bits/sec, 0 packets/sec
5 minute output rate 0 bits/sec, 0 packets/sec

25643 packets input, 1641152 bytes, 0 total input drops 0 drops for unrecognized upper-level protocol Received 0 broadcast packets, 25445 multicast packets 208 packets output, 9472 bytes, 0 total output drops Output 8 broadcast packets, 0 multicast packets

#### Table 1: show interfaces by Field Descriptions

| Field                                | Description                                                                                                    |
|--------------------------------------|----------------------------------------------------------------------------------------------------|
| BVIx is                              | Displays the state of the specified BVI interface, where <i>x</i> is the number of the interface. The possible values are: administratively down, down, or up.                                 |
| line protocol is                     | Displays the stateof the line protocol for the BVI interface. The possible values are: administratively down, down, or up.                                                                     |
|                                      | Note  The line protocol state is not the same as the protocol state displayed in the show ip interfaces command, because it is the state of Layer 2 (media) rather than Layer 3 (IP protocol). |
| Interface state transitions:         | Displays the number of times the interface has changed states.                                                                                                    |
| Hardware is                          | Displays Bridge-Group Virtual Interface for a BVI.                                                                                                    |
| address is                           | Layer 2 MAC address of the BVI.                                                                                                    |
| Description:                         | Displays the description of the interface when configured.                                                                                                    |
| Internet address is <i>n.n.n.n/n</i> | Layer 3 IP address of the BVI in dotted decimal format.                                                                                                    |
| MTU                                  | Displays the maximum transmission unit (MTU) for the interface. The MTU is the maximum packet size that can be transmitted over the interface.                                                 |
|                                      | 1514 is the default.                                                                                                    |
| BW x Kbit                            | Displays the current bandwidth of the interface in kilobits per second.                                                                                                    |
| Max:                                 | Displays the maximum bandwidth available on the interface in kilobits per second.                                                                                                    |
| reliability                          | Displays the proportion of packets that are not dropped and do not have errors.                                                                                                    |
|                                      | Note The reliability is shown as a fraction of 255.                                                                                                    |

| Field                                      | Description                                                                                                    |
|--------------------------------------------|----------------------------------------------------------------------------------------------------|
| txload                                     | Indicates the traffic flowing out of the interface as a proportion of the bandwidth.                                                                                                    |
|                                            | <b>Note</b> The txload is shown as a fraction of 255.                                                                                                    |
| rxload                                     | Indicates the traffic flowing into the interface as a proportion of the bandwidth.                                                                                                    |
|                                            | <b>Note</b> The rxload is shown as a fraction of 255.                                                                                                    |
| Encapsulation                              | Layer 2 encapsulation on the interface.                                                                                                    |
| loopback                                   | Always displays "not set" for a BVI because loopbacks are not supported.                                                                                                    |
| ARP type                                   | Address Resolution Protocol (ARP) type used on the interface.                                                                                                    |
| ARP timeout                                | ARP timeout in the format hours:mins:secs. This value is configurable using the <b>arp timeout</b> command.                                                                                 |
| Last input                                 | Number of hours, minutes, and seconds since the last packet was successfully received by an interface and processed locally on the router. Useful for knowing when a dead interface failed. |
| output                                     | Number of hours, minutes, and seconds since the last packet was successfully transmitted by the interface. Useful for knowing when a dead interface failed.                                 |
| Last clearing of "show interface" counters | Time since the counters in this command were last cleared using the <b>clear counters</b> Exec command in hours:mins:secs.                                                                  |

| Field                | Description                                                                                                    |            |
|----------------------|----------------------------------------------------------------------------------------------------|------------|
| 5 minute input rate  | Average number of bits and packets received per second in the last 5 minutes. If the interface is no promiscuous mode, it senses network traffic that sends and receives (rather than all network traffic                                                                                                    | it         |
|                      | Note  The 5-minute period referenced in the command output is a load interval the is configurable under the interface. To default value is 5 minutes.                                                                                                    | at         |
|                      | Note  The 5-minute input should be used on as an approximation of traffic per seconduring a given 5-minute period. This rate is exponentially weighted average with a time constant of 5 minutes. A period of four time constants must pubefore the average will be within two percent of the instantaneous rate of a uniform stream of traffic over that period.  | ond ge ass |
| 5 minute output rate | Average number of bits and packets transmitted psecond in the last 5 minutes. If the interface is no promiscuous mode, it senses network traffic that sends and receives (rather than all network traffic                                                                                                    | t in<br>it |
|                      | Note The 5-minute period referenced in the command output is a load interval the is configurable under the interface. To default value is 5 minutes.                                                                                                    | at         |
|                      | Note  The 5-minute output should be used of as an approximation of traffic per seconduring a given 5-minute period. This rate is exponentially weighted average with a time constant of 5 minutes. A period of four time constants must pubefore the average will be within two percent of the instantaneous rate of a uniform stream of traffic over that period. | ond ge ass |
| packets input        | Number of packets received on the interface that w successfully delivered to higher layers.                                                                                                    | rere       |
| bytes                | Number of bytes received on the interface.                                                                                                    |            |

| Field                                       | Description                                                                                                    |
|---------------------------------------------|----------------------------------------------------------------------------------------------------|
| total input drops                           | Total number of valid packets that were dropped after they were received. This includes packets that were dropped due to configured quality of service (QoS) or access control list (ACL) policies. This does not include drops due to unknown Layer 3 protocol. |
| drops for unrecognized upper-level protocol | Total number of packets that could not be delivered because the necessary protocol was not configured on the interface.                                                                                                    |
| Received x broadcast packets                | Total number of Layer 2 broadcast packets received on the interface. This is a subset of the total input packet count.                                                                                                    |
| multicast packets                           | Total number of Layer 2 multicast packets received on the interface. This is a subset of the total input packet count.                                                                                                    |
| packets output                              | Number of packets sent from the interface.                                                                                                    |
| bytes                                       | Total number of bytes successfully sent from the interface.                                                                                                    |
| total output drops                          | Number of packets that were dropped before being transmitted.                                                                                                    |
| Output x broadcast packets                  | Number of Layer 2 broadcast packets transmitted on the interface. This is a subset of the total output packet count.                                                                                                    |
| multicast packets                           | Total number of Layer 2 multicast packets received on the interface. This is a subset of the total output packet count.                                                                                                    |

#### **Related Commands**

| Command                  | Description              |
|--------------------------|--------------------------|
| interface bvi, on page 2 | Creates a BVI interface. |

show interfaces bvi